# Using Your Hotspot

Hensci!

Below is some information on what you need to know about your HUAWEI Mobile Hotspot. This device will help you to complete your assignments for classes and further your education here at College of the Muscogee Nation!

### **Hotspot Basics**

Here we are going to go over some basic functions of the hotspot, such as turning the device on, what the lights mean, and how to tell if you are connected.

#### Turning On/Off the Hotspot

- To turn on the hotspot, simply hold down the center button until the two lights turn come on normally showing two green lights on start up.
- To turn off the hotspot, hold down the same center button and hold it until the two lights blink at you once. Let go of the button and the device will turn off.

#### Lights and Their Meanings

There are two icons on your hotspot: signal and battery.

- The icon on the left is the hotspot's signal strength.  $\blacksquare$ 
  - If the light color is red your device is not getting signal. Move it to a different spot to get a better signal.
  - If the light color is yellow o your device is getting a signal though you might get some buffing.
  - $\circ$  If the light color is green  $\bigcirc$  your device is getting great signal.
- The icon on the right is the hotspot's battery life.

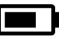

- If the light color is green o your device is fully charged
- If the light color is red your device is getting low on battery and needs to be plugged in to charge.

## FAO

Do I need to plug in the hotspot into my laptop to get internet?

No, the hotspot is wireless meaning that you can be up to 30 ft away from the device and still get internet. (The further away from the device though the weaker the signal strength)

How can I tell if I am connected to the hotspot?

- Your hotspot should connect to your laptop automatically, but if you believe that it is not connected or would like to double-check you can. First, open your Network and Internet icon, and look for a Wi-Fi connection called HUAWEI-???? (???? will be different for each hotspot). Underneath it should say connected, if you just turned on the hotspot give it a few seconds to start up.
- Network and Internet Icons
  - If you see this icon you are connected to a wireless connection (Wi-Fi). 0

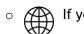

If you see this icon you are not connected to any internet source.

If you have any other questions that were not answered please check out our CMN Online Resource page first at www.cmn.edu/orc to see if there is a video to your question.

Afterwards feel free to contact the IT Helpdesk at (918) 549-2822

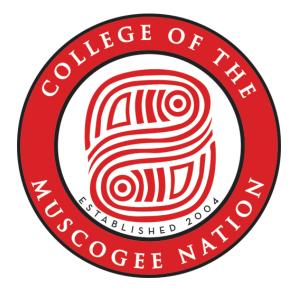

Academic Achievements. Native Values.